# Configurare NAT per abilitare la comunicazione tra reti sovrapposte  $\overline{\phantom{a}}$

## Sommario

Introduzione **Prerequisiti Requisiti** Componenti usati Premesse **Configurazione** Esempio di rete Flusso traffico **Verifica** Risoluzione dei problemi **Limitazione** 

## Introduzione

In questo documento viene descritto come configurare Network Address Translation (NAT) per abilitare la comunicazione tra server e client che si trovano in segmenti di rete diversi con spazio IP sovrapposto.

## **Prerequisiti**

### **Requisiti**

Nessun requisito specifico previsto per questo documento.

### Componenti usati

Il documento può essere consultato per tutte le versioni software o hardware.

Le informazioni discusse in questo documento fanno riferimento a dispositivi usati in uno specifico ambiente di emulazione. Su tutti i dispositivi menzionati nel documento la configurazione è stata ripristinata ai valori predefiniti. Se la rete è operativa, valutare attentamente eventuali conseguenze derivanti dall'uso dei comandi.

Nota: Questo documento è relativo a tutti i router e gli switch Cisco con Cisco IOS.

## Premesse

Scopo

Abilitare la comunicazione tra un server e i client su due segmenti di rete separati con uno spazio IP sovrapposto (generalmente visualizzato quando si verifica una fusione di rete).

#### Descrizione

Due reti con lo stesso spazio IP sono connesse tramite il router A e il router B (in questo caso si utilizzano i loopback per simulare la rete connessa).

Il router NAT tra il router A e il router B consente la comunicazione tra lo spazio della rete IP sovrapposto.

## **Configurazione**

### Esempio di rete

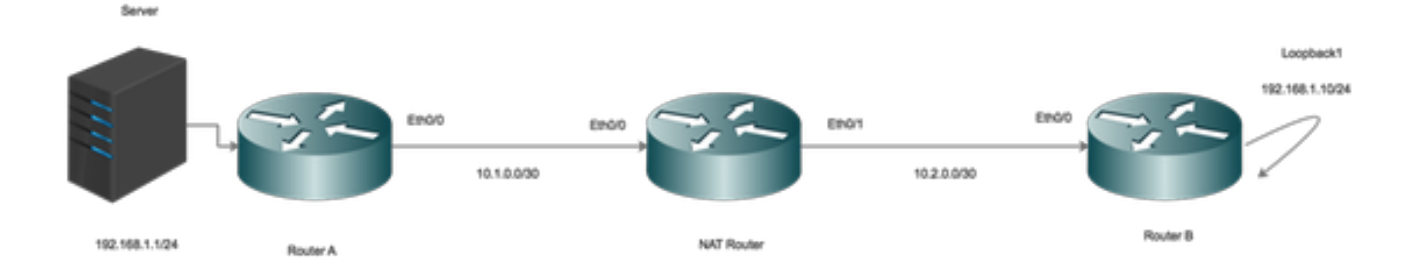

### Flusso traffico

- Quando i client avviano il traffico verso l'IP globale del server, il traffico colpisce il router NAT e viene inoltrato al server, ma quando il traffico viene restituito al router NAT, il router non riesce a inoltrare il traffico quando il server 192.168.1.1 è collegato/noto sull'interfaccia interna.
- $\bullet$  Per risolvere questo problema, mappare (NAT) il traffico all'origine esterna mentre attraversa il router NAT.
- Abilita NAT su interfacce interne ed esterne.

```
interface Ethernet0/0
description Connection to Server
ip address 10.1.0.2 255.255.255.252
ip nat inside
end
!
interface Ethernet0/1
description Connection to Clients
ip address 10.2.0.2 255.255.255.252
ip nat outside
end
!
```
Configurare NAT per la conversione da indirizzo locale a indirizzo globale interno.

ip nat inside source static 192.168.1.1 10.100.1.1 extendable A questo punto, configurare le istruzioni NAT per tradurre l'origine dei client quando questi raggiungono l'interfaccia esterna NAT.

ip nat outside source static network 192.168.1.0 10.100.2.0 /24 Configurazione routing

Route per il server. Si noti che è configurata una route specifica per il server che punta verso LAN ( Ethernet 0/0)

ip route 192.168.1.1 255.255.255.255 Ethernet0/0 10.1.0.1 Route per la rete client:

ip route 192.168.1.0 255.255.255.0 Ethernet0/1 10.2.0.1

### Verifica

Fare riferimento a questa sezione per verificare che la configurazione funzioni correttamente.

```
*Aug 12 11:34:59.963: NAT*: o: icmp (192.168.1.10, 10) -> (10.100.1.1, 10) [42]
*Aug 12 11:34:59.963: NAT*: o: icmp (192.168.1.10, 10) -> (10.100.1.1, 10) [42]
*Aug 12 11:34:59.963: NAT*: s=192.168.1.10->10.100.2.10, d=10.100.1.1 [42]
*Aug 12 11:34:59.963: NAT*: s=10.100.2.10, d=10.100.1.1->192.168.1.1 [42]
*Aug 12 11:34:59.963: NAT*: i: icmp (192.168.1.1, 10) -> (10.100.2.10, 10) [42]
*Aug 12 11:34:59.963: NAT*: s=192.168.1.1->10.100.1.1, d=10.100.2.10 [42]
*Aug 12 11:34:59.963: NAT*: s=10.100.1.1, d=10.100.2.10->192.168.1.10 [42]
NAT-Router#
*Aug 12 11:34:59.964: NAT*: o: icmp (192.168.1.10, 10) -> (10.100.1.1, 10) [43]
*Aug 12 11:34:59.964: NAT*: s=192.168.1.10->10.100.2.10, d=10.100.1.1 [43]
*Aug 12 11:34:59.964: NAT*: s=10.100.2.10, d=10.100.1.1->192.168.1.1 [43]
*Aug 12 11:34:59.964: NAT*: i: icmp (192.168.1.1, 10) -> (10.100.2.10, 10) [43]
*Aug 12 11:34:59.964: NAT*: s=192.168.1.1->10.100.1.1, d=10.100.2.10 [43]
*Aug 12 11:34:59.964: NAT*: s=10.100.1.1, d=10.100.2.10->192.168.1.10 [43]
NAT-Router#
```
Come accennato, quando un client avvia il traffico (192.168.1.10), l'esterno NAT converte il traffico

globale esterno in locale esterno (10.100.2.10) e quindi instrada il traffico verso l'interfaccia interna NAT.

L'interfaccia interna NAT ora converte la destinazione (10.100.1.1) nell'indirizzo locale interno (192.168.1.1) e il traffico viene spostato verso il server.

Il server ha ricevuto traffico con indirizzo di origine 10.100.2.10.

## Risoluzione dei problemi

Al momento non sono disponibili informazioni specifiche per la risoluzione dei problemi di questa configurazione.

### Limitazione

In questa configurazione, solo i client possono avviare una connessione e la connessione verrà stabilita correttamente.

Il traffico non può avere origine dall'interno (dal server). Il protocollo NAT avrà esito negativo, poiché non è presente alcuna voce NAT all'esterno della tabella di conversione locale-globale.